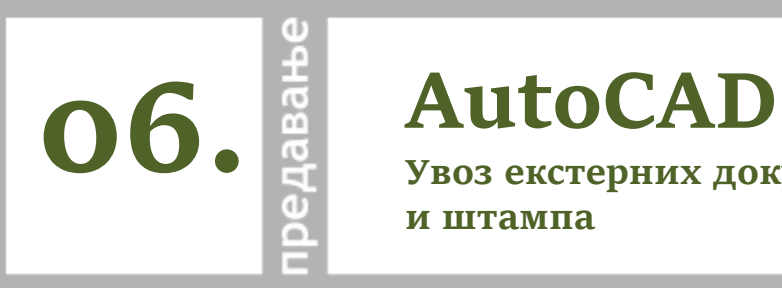

**Увоз екстерних докумената и штампа**

примена рачунара у архитектури

грађевинско-архитектонски факултет у нишу

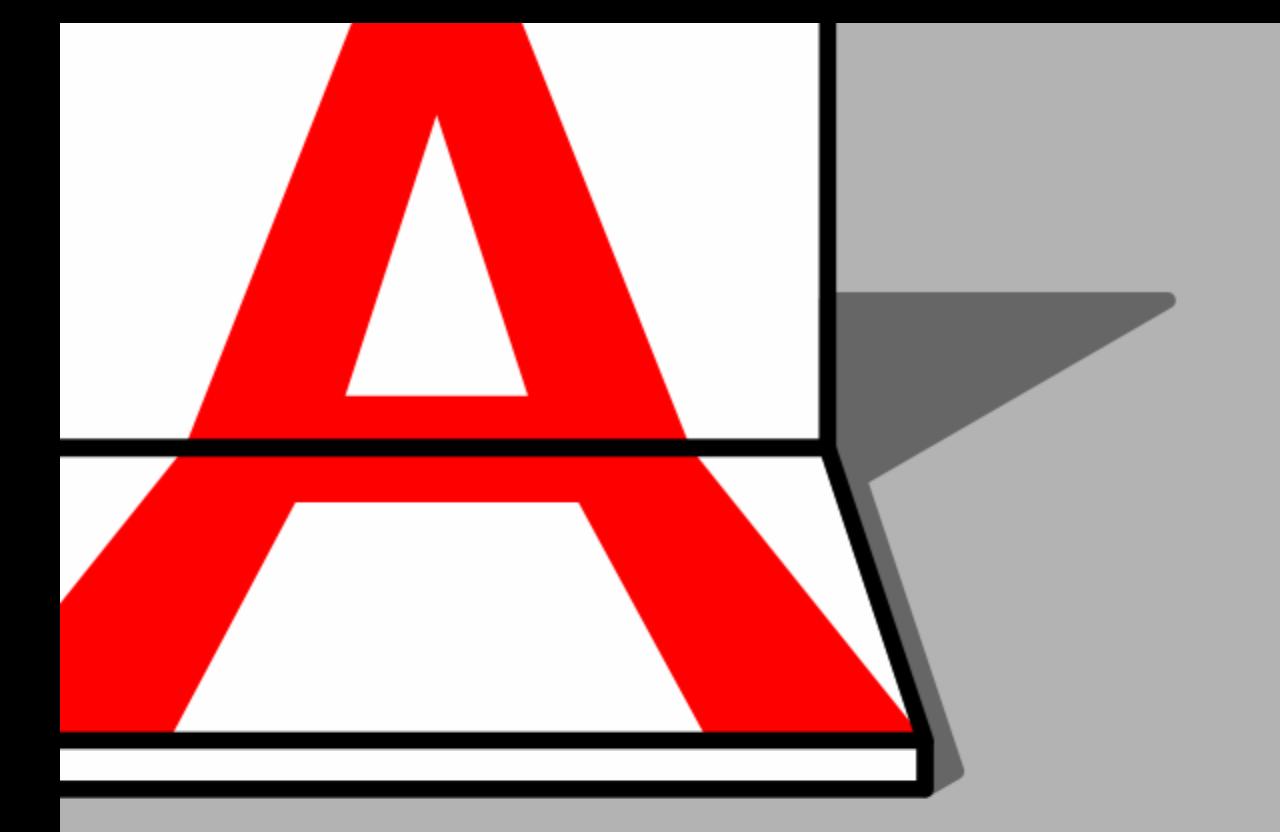

### **AutoCAD**

## **Увоз екстерних докумената**

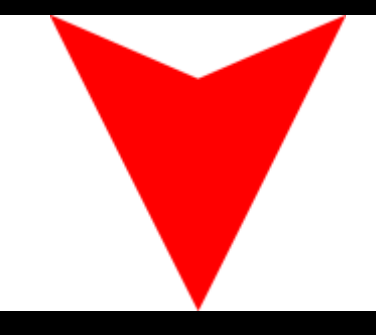

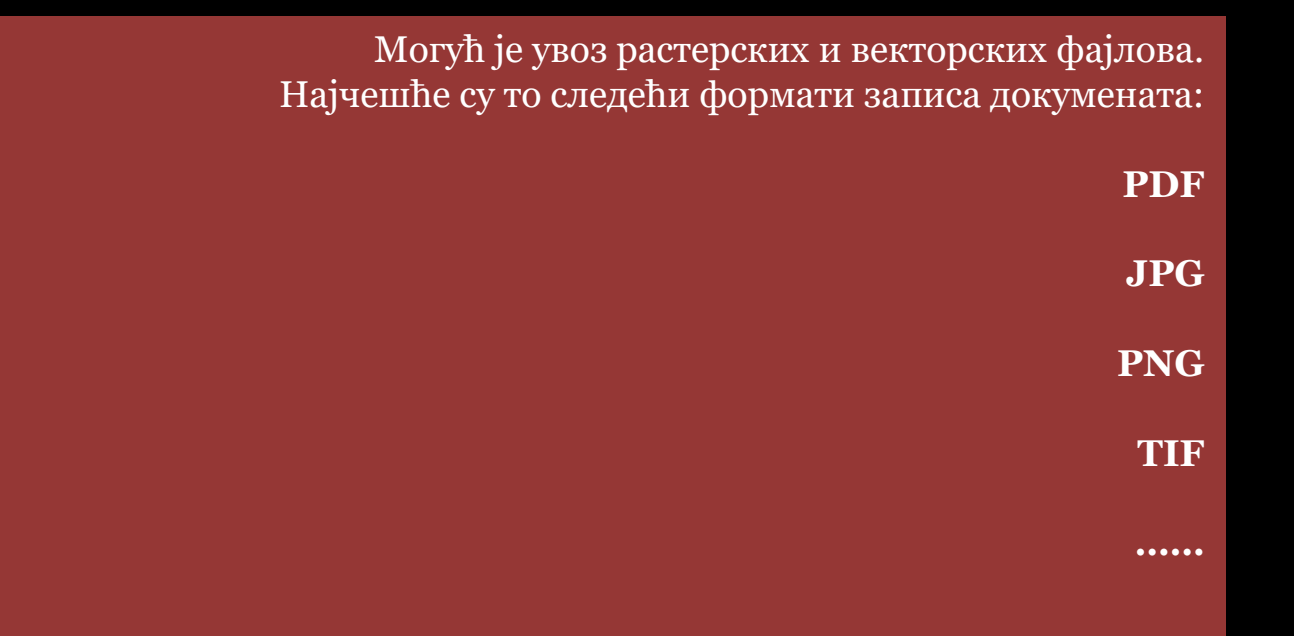

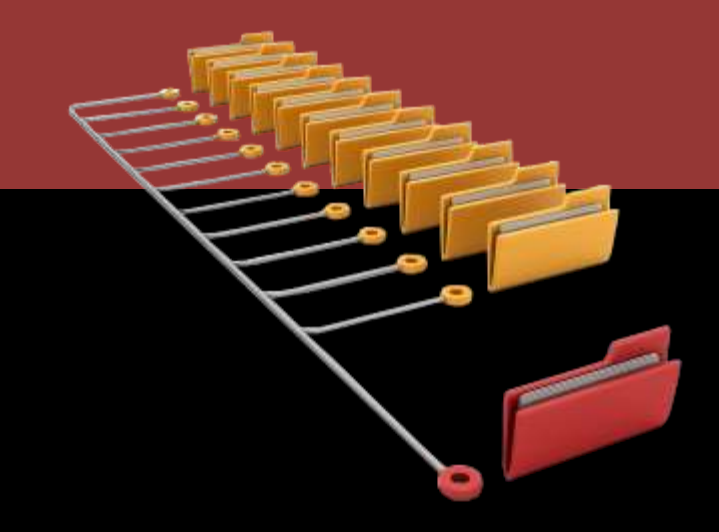

### **Увоз растерских фајлова у цртеж / таб INSERT**

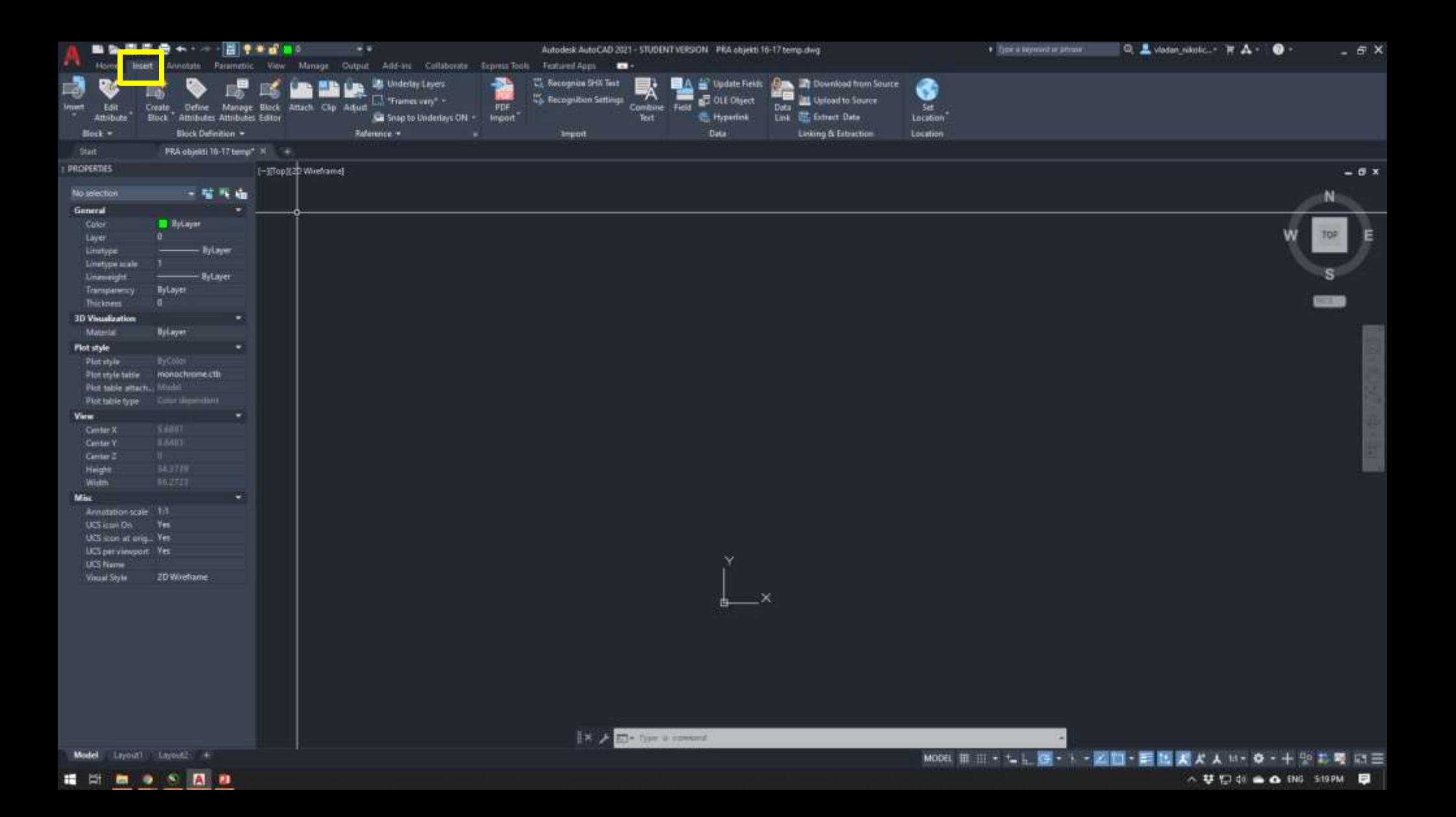

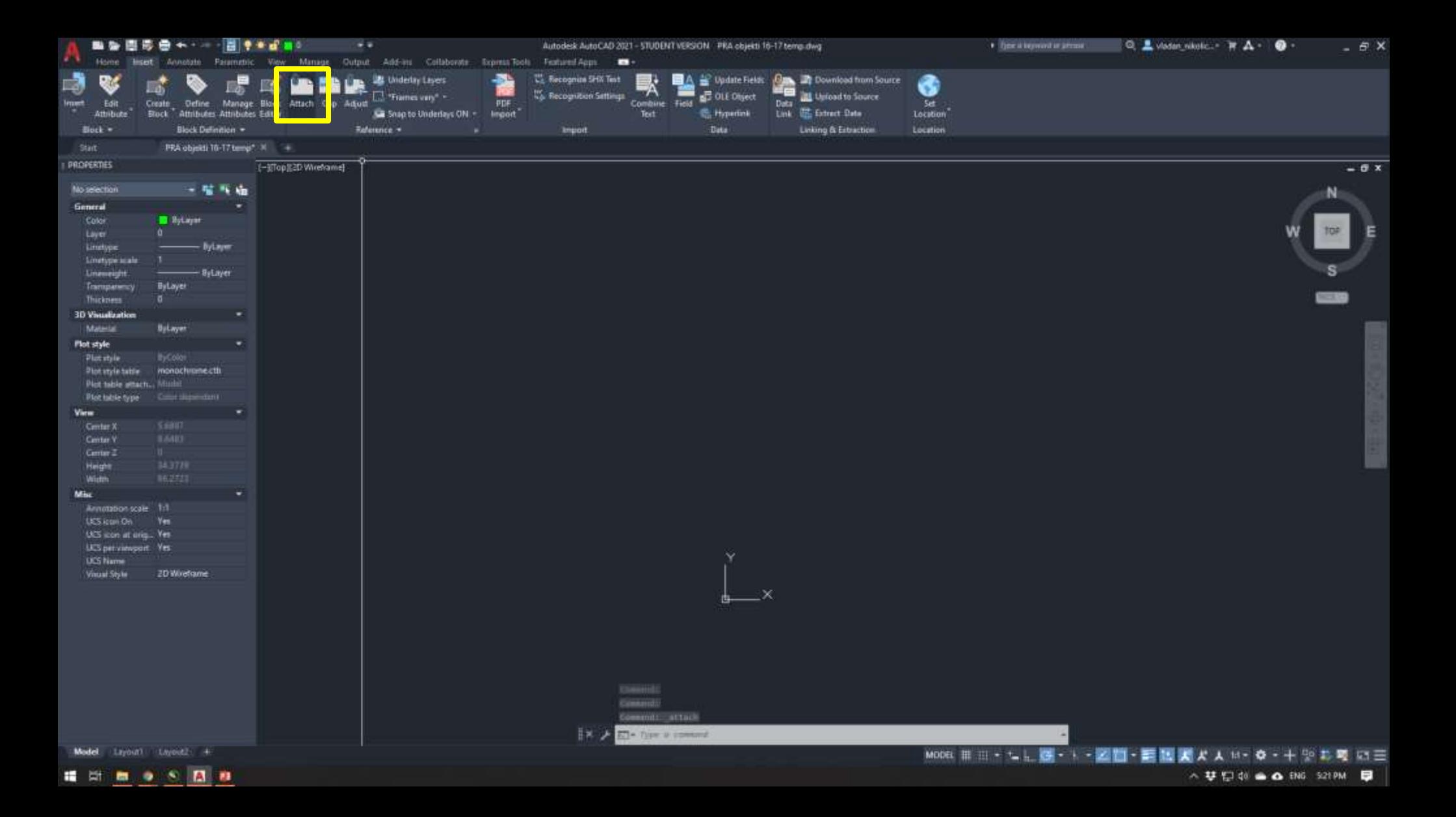

### **Избор слике (растерског фајла) који се увози**

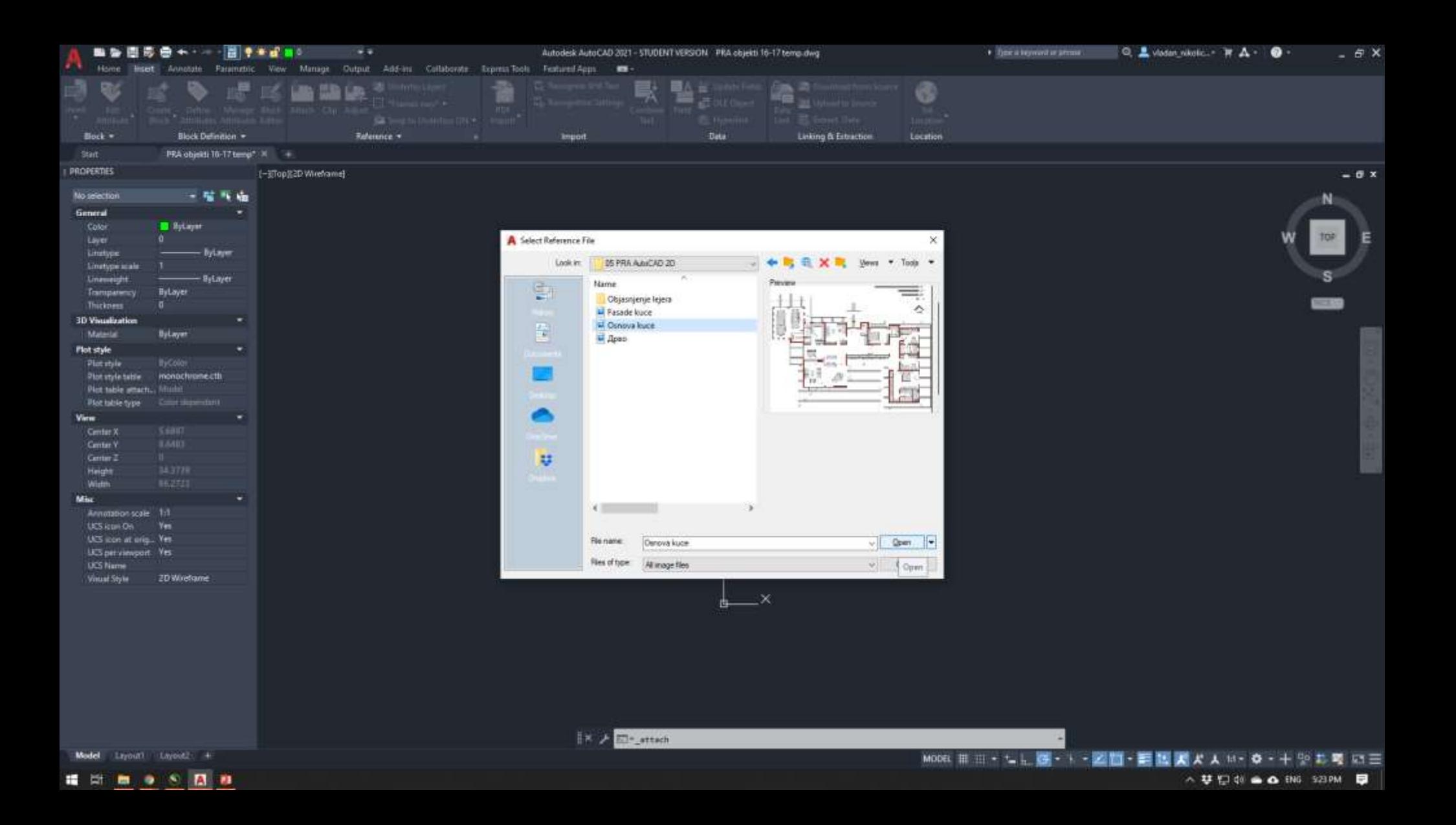

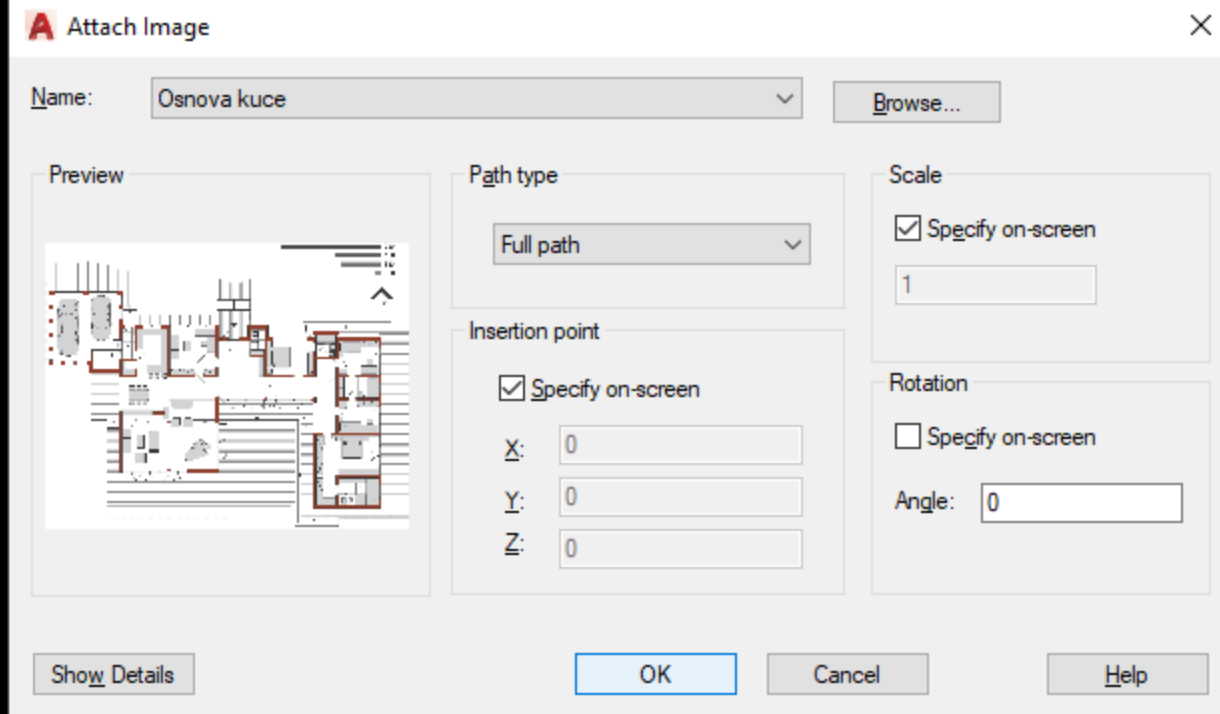

### **Слика увежена у цртеж**

![](_page_7_Picture_1.jpeg)

### **Слика увежена у цртеж**

Основна подешавања доступна су селекцијом слике.

Димензију слике могуће је прилагодити размери цртежа опцијом SCALE.

![](_page_8_Picture_3.jpeg)

Линеарни оквир слике могуће је искључити опцијом IMMAGEFRAME, унете преко командне линије (вредност 0 – без оквира; вредност 1 – са оквиром)

![](_page_9_Picture_1.jpeg)

![](_page_10_Figure_0.jpeg)

■ 新 ■ ● 图 图 ●

△ 梦想 @ ▲ △ ENG SSIPM | 早

### **Увоз PDF документа у цртеж**

![](_page_11_Picture_1.jpeg)

### **Увоз PDF документа у цртеж**

![](_page_12_Picture_1.jpeg)

### **Увоз PDF документа у цртеж / Дијалог прозор IMPORT PDF**

Избор странице PDF документа и параметара за увоз.

![](_page_13_Picture_18.jpeg)

### **Увоз PDF документа у цртеж**

![](_page_14_Figure_1.jpeg)

. . . . <u>. . . .</u>

![](_page_15_Picture_0.jpeg)

# **Штампање цртежа**

![](_page_15_Picture_2.jpeg)

![](_page_16_Picture_1.jpeg)

■ 第 ■ ● 8 ■ ■ 图 ■

△ サロ di ▲ △ ENG ThisAM ■

![](_page_17_Figure_1.jpeg)

■ 第 ■ ● 8 ■ ■ 图 ■

△ サロボ ▲ △ ENG 425PM ■

### **PLOT дијалог прозор**

![](_page_18_Picture_1.jpeg)

![](_page_19_Picture_8.jpeg)

![](_page_19_Picture_2.jpeg)

### **Избор штампача (DWG to PDF)**

Уколико се ради о физичкој штампи, бира се одговарајући штампач или плотер

![](_page_20_Picture_9.jpeg)

### **Избор формата за штампу**

Понуђени су стандардни формати. Full bleed у називу формата значи да се штампа до ивица листа, без маргина. Могуће је креирати и формате према сопственим потребама.

![](_page_21_Picture_13.jpeg)

### **Избор дела цртежа који се штампа**

Најпрактичнија је опција избора дела цртежа који се штампа, селекционим прозором.

![](_page_22_Picture_8.jpeg)

![](_page_23_Picture_4.jpeg)

![](_page_24_Picture_1.jpeg)

### **Подешавање размере**

Уколико су подразумеване јединице цртежа центиметри, размери 1:100 одговара подешавање 1mm – 10 јединица у цртежу.

![](_page_25_Picture_13.jpeg)

![](_page_26_Picture_4.jpeg)

### **Избор стила штампе**

Осим понуђених стилова штампе, могућа су и сопствена подешавања.

![](_page_27_Picture_8.jpeg)

![](_page_28_Picture_4.jpeg)

### **Избор места снимања ПДФ документа виртуелно одштампаног цртежа**

![](_page_29_Picture_1.jpeg)

![](_page_30_Figure_0.jpeg)

**Цртеж на формату А4, PDF документ**

**PDF** 

**ИДР реконструкције фасаде Народног музеја у Лесковцу, В. Николић**

![](_page_31_Picture_1.jpeg)

![](_page_31_Figure_2.jpeg)

![](_page_32_Figure_0.jpeg)

#### OSNOVA POTKROVLJA I PRESEK 1:100 Varijanta 01

![](_page_33_Figure_1.jpeg)

![](_page_33_Figure_2.jpeg)

228

252

8 岳

ю

![](_page_33_Figure_3.jpeg)

![](_page_34_Figure_0.jpeg)

![](_page_34_Picture_112.jpeg)

SEPT. 2012.

1/50

![](_page_35_Figure_0.jpeg)

![](_page_36_Figure_0.jpeg)

![](_page_37_Figure_0.jpeg)

### LE PROPRIETAIRE L'ANGERICO K **Civil Engineers and Architects Bureau** Proprietaire<br>Investissina Propriete de M. Bernard Cloux TRANSFORMATIONS<br>IMMEUBLE A LA COUDRE Objet<br>et adresse **Piojet:** ETAGE Directour Andronestes. Q. et J.F.Fistmann Projet numbro Rumbris de desco Date Echatle 03 2013 1:100  $3.1$

![](_page_38_Figure_0.jpeg)